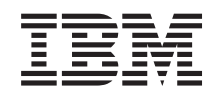

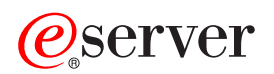

**iSeries**

移行

バージョン *5* リリース *3*

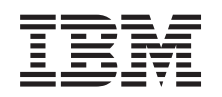

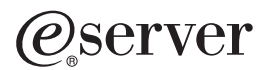

**iSeries**

移行

バージョン *5* リリース *3*

#### ご注意**!**

本書および本書で紹介する製品をご使用になる前に、 19 [ページの『特記事項』に](#page-24-0)記載されている情 報をお読みください。

当社は、国際エネルギースタープログラムの参加事業者として、本製品が国際エネルギースタープログラムの対象製品に関する基 準を満たしていると判断します。

#### 情報処理装置等電波障害自主規制協議会 **(VCCI)** 表示

この装置は、情報処理装置等電波障害自主規制協議会 (VCCI) の基準に基づくクラス B 情報技術装置です。この装置は、家庭環 境で使用することを目的としていますが、この装置がラジオやテレビジョン受信機に近接して使用されると、受信障害を引き起こ すことがあります。取扱説明書に従って正しい取り扱いをしてください。

本書は、IBM OS/400 (プロダクト番号 5722-SS1) のバージョン 5、リリース 3、モディフィケーション 0 に適用さ れます。また、改訂版で断りがない限り、それ以降のすべてのリリースおよびモディフィケーションに適用されま す。このバージョンは、すべての RISC モデルで稼働するとは限りません。また CISC モデルでは稼働しません。

本書にはライセンス内部コードについての参照が含まれている場合があります。ライセンス内部コードは機械コード であり、 IBM 機械コードのご使用条件に基づいて使用権を許諾するものです。

本マニュアルに関するご意見やご感想は、次の URL からお送りください。今後の参考にさせていただきます。

http://www.ibm.com/jp/manuals/main/mail.html

なお、日本 IBM 発行のマニュアルはインターネット経由でもご購入いただけます。詳しくは

http://www.ibm.com/jp/manuals/ の「ご注文について」をご覧ください。

(URL は、変更になる場合があります)

お客様の環境によっては、資料中の円記号がバックスラッシュと表示されたり、バックスラッシュが円記号と表示さ れたりする場合があります。

# 原 典: iSeries Migration

発 行: 日本アイ・ビー・エム株式会社

担 当: ナショナル・ランゲージ・サポート

#### 第1刷 2005.8

この文書では、平成明朝体™W3、平成明朝体™W7、平成明朝体™W9、平成角ゴシック体™W3、平成角ゴシック体™ W5、および平成角ゴシック体™W7を使用しています。この(書体\*)は、(財)日本規格協会と使用契約を締結し使用し ているものです。フォントとして無断複製することは禁止されています。

注∗ 平成明朝体™W3、平成明朝体™W7、平成明朝体™W9、平成角ゴシック体™W3、 平成角ゴシック体™W5、平成角ゴシック体™W7

**© Copyright International Business Machines Corporation 1998, 2005. All rights reserved.**

© Copyright IBM Japan 2005

# 目次

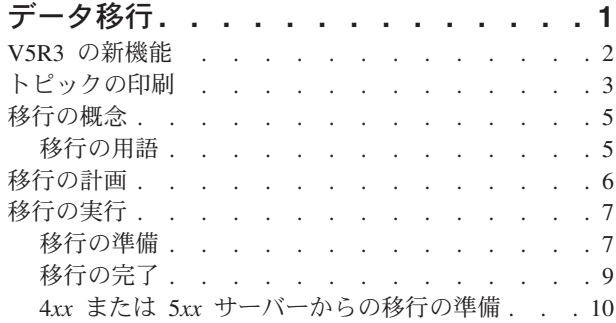

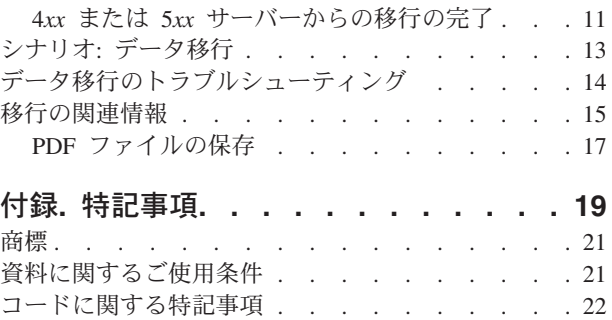

# <span id="page-6-0"></span>データ移行

データ移行とは、OS/400<sup>(R)</sup> V5R1、V5R2、または V5R3 が稼働している 1 台の iSeries<sup>(TM)</sup> サーバーか ら、 V5R3 が稼働している別の iSeries サーバーにデータを移動するプロセスのことです。この情報で は、V5R1 よりも前の OS/400 リリースからデータを移行する方法については説明されていません。

別の @ server プラットフォームへのデータの移行については、 @ server の データ移行のトピッ クを参照してください。

ライセンス補則では、お客様がソース・サーバーに OS/400 (新規発注サーバーと一緒に納品される) をイ ンストールして、最大 70 日間を試用期間として使用することを許可しています。このライセンス補則は、 データを移行するという目的のみに限り、ソース・システムで OS/400 の新しいバージョンとリリースを 使用する許可を付与するものです。移行の完了後は、以前のバージョンとリリースを再導入する必要があり ます。 V5R1 の OS/400 ライセンスとライセンス・プログラムでは、これらのプロダクトの実行は一時点 で 1 つのシステムでしか許されません。フィーチャー・コード #0205 は、新規サーバーのプリロードのみ ができるように、特別のライセンス補則を含んでいます。

この情報は、1 台のサーバーから他のサーバーへデータを移動することを前提にしています。同じサーバー 上に新しいバージョンの OS/400 をインストールする場合は、明示的なデータ移行を実行する必要はあり ません。『i5/OS および関連ソフトウェアのインストール、アップグレード、または削除』トピックを参照 してください。製造番号を変更せずに、新しい iSeries サーバーにアップグレードする場合は、『アップグ レード』トピックを参照してください。 iSeries サーバー上の 1 つの区画から、同じサーバー上の別の区

画へデータを移行する場合は、「バックアップおよび回復の手引き → 」の第 4 章、『別の論理区画へ の論理区画の復元 - チェックリスト 22』の手順に従ってください。

IBM(R) では、データの移行のための有償のサービスをご提案しています。詳細については、 [Integrated](http://www-1.ibm.com/services/its/us/inteapps.html)

[Applications Services](http://www-1.ibm.com/services/its/us/inteapps.html) Web サイトの **Migration** を参照してください。

データの移行について詳しくは、下記のトピックのいずれかを選択してください。

**5** [ページの『移行の概念』](#page-10-0)

移行プロセスについて検討し、この移行に関するトピックで使用されている用語を確認します。

#### **6** [ページの『移行の計画』](#page-11-0)

ダウン時間を最小化し、データ移行を可能な限り容易にするため、何を行うべきかについて調べま す。

#### **7** [ページの『移行の実行』](#page-12-0)

OS/400 の V5R3 リリースをサポートしたソース・サーバー、および OS/400 の V5R3 リリースをサ ポートしていないソース・サーバーからのデータ移行を準備および計画する手順を調べます。

**13** [ページの『シナリオ](#page-18-0)**:** データ移行』

多くのデータ移行の例を検討し、それらのタイプのデータ移行の実行に関する情報を調べます。

#### **14** [ページの『データ移行のトラブルシューティング』](#page-19-0)

データ移行を実行したときに発生する可能性のある問題のいくつかについて、その情報を調べます。

<span id="page-7-0"></span>データ移行に関する新機能、および変更点については、 『V5R3 の新機能』を参照してください。また、 このトピック全体と、データ移行に役立つ他の情報の PDF を印刷したい場合は、 3 [ページの『トピックの](#page-8-0) [印刷』を](#page-8-0)参照してください。

# **V5R3** の新機能

このリリースでの変更点は以下のとおりです。

**iSeries** サーバーの新機能

IBM(R) では、iSeries(TM) モデル 810、825、870、および 890 を導入しています。加えて、厳選された iSeries モデルで今や標準となっている Capacity on Demand によって、新しいワークロードやスパイクの 必要に応じて、即時に処理能力を追加できるようになりました。

新規の iSeries サーバーに関する追加情報については、以下を参照してください。

- v **[IBM iSeries](http://www-1.ibm.com/servers/eserver/iseries/hardware/)** Web サイト
- v **[iSeries Planning](http://www.ibm.com/servers/eserver/iseries/support/planning/)**
- v **[iSeries Handbook](http://www.redbooks.ibm.com/pubs/pdfs/redbooks/ga195486.pdf)**

#### 移行情報に関する新着情報

以前、iSeries 940*x* RISC-TO-RISC ロードマップ (SA88-5053) に載せられていたこの情報は、現在は Information Center で利用可能です。移行トピックで、次のことを行うための情報を検索できます。

#### **6** [ページの『移行の計画』](#page-11-0)

Information Center には、包括的な計画のトピックが含まれています。この計画のトピックは Information Center、Redbooks、および Web サイトを含む、さまざまなソースの計画のための情報を まとめています。データ移行を計画するために必要な情報の中心として、 Information Center を使用 できます。

#### **7** [ページの『移行の実行』](#page-12-0)

以下のいずれかの方法で、新しい iSeries サーバーにデータを移行することができます。

• サーバーに新しい OS/400<sup>(R)</sup> リリースをインストールし、その新しいサーバーにデータを移動す る。

これはデータを新しいサーバーに移動する、最も信頼性の高い方式です。

v サーバーのデータを保管し、新しいサーバーに復元する。 サーバーに新しい OS/400 リリースをインストールすることができない場合は、この方式を使用で きます。

#### **13** [ページの『シナリオ](#page-18-0)**:** データ移行』

多くのデータ移行の例を検討し、それらのタイプのデータ移行の実行に関する情報を調べます。

#### **14** [ページの『データ移行のトラブルシューティング』](#page-19-0)

データ移行を実行したときに発生する可能性のある問題のいくつかについて、その情報を調べます。

データ移行に関連した追加情報については、下記を参照してください。

- <span id="page-8-0"></span>v 予防保守計画 (PSP) 情報 V5R3 データ移行の PSP 文書は、SF98167 です。この PSP に含まれている情報では、影響が大きく広 範囲に及ぶ問題について説明されています。データをサーバー間で移行する前に、この情報を確認して ください。
- v iSeries プログラム資料説明書 この資料は、システムの運用に影響を与える可能性のあるソフトウェアおよびハードウェアの変更点に ついて説明しています。

# トピックの印刷

このトピックの PDF バージョンを表示、ダウンロードするには、 [移行](rzamc.pdf)を選択してください (約 391 KB)。

### 重要な追加リソース

この移行のトピックでは、 Information Center 内の他のトピック内の情報を参照しています。これらの他の トピックに直接リンクするため、移行トピックのオンライン・バージョンを使用してください。しかし、印 刷された、または PDF バージョンの移行トピックを使用する場合は、移行 PDF と併せて使用するため に、下記のリソースも印刷する必要があります。

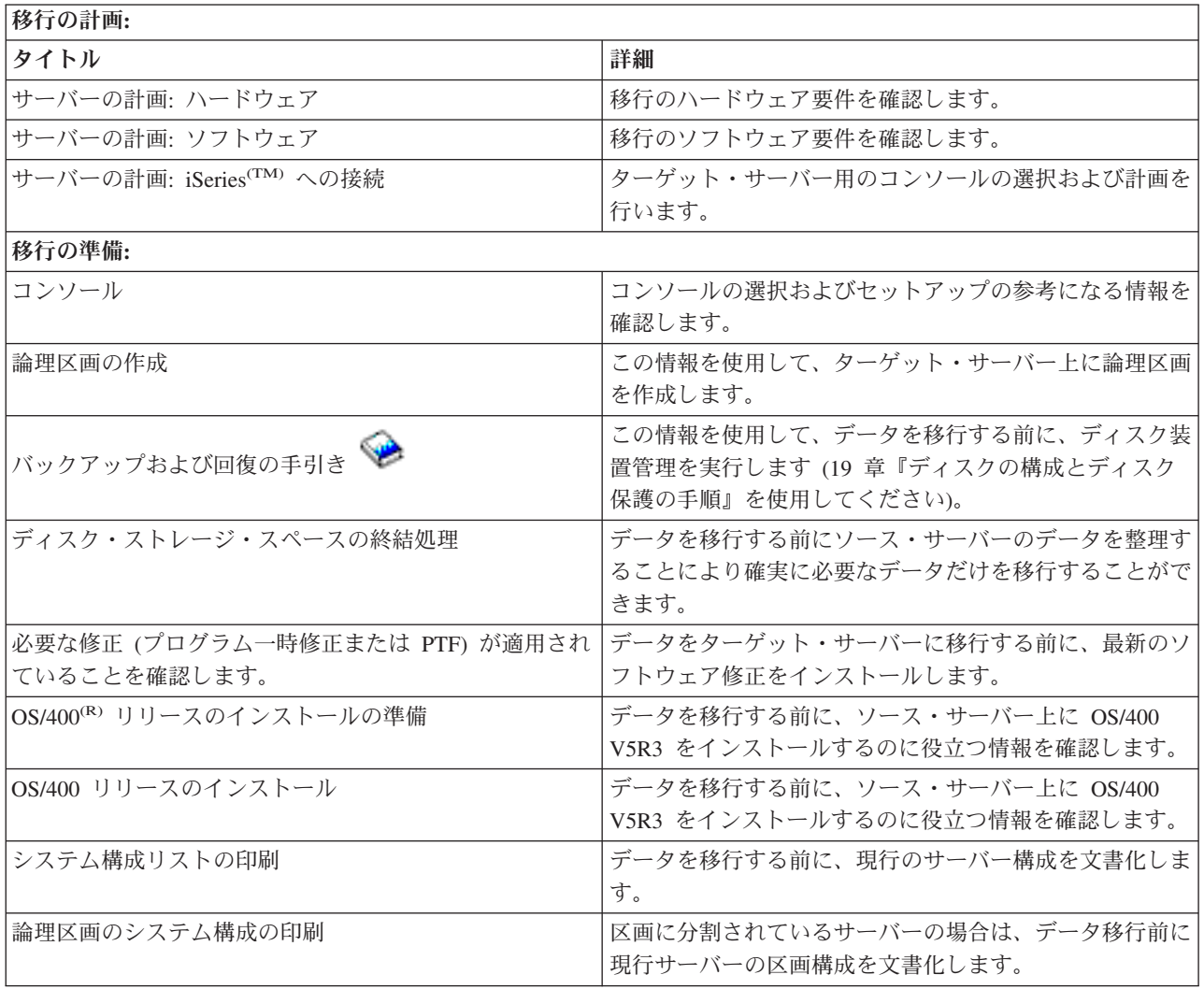

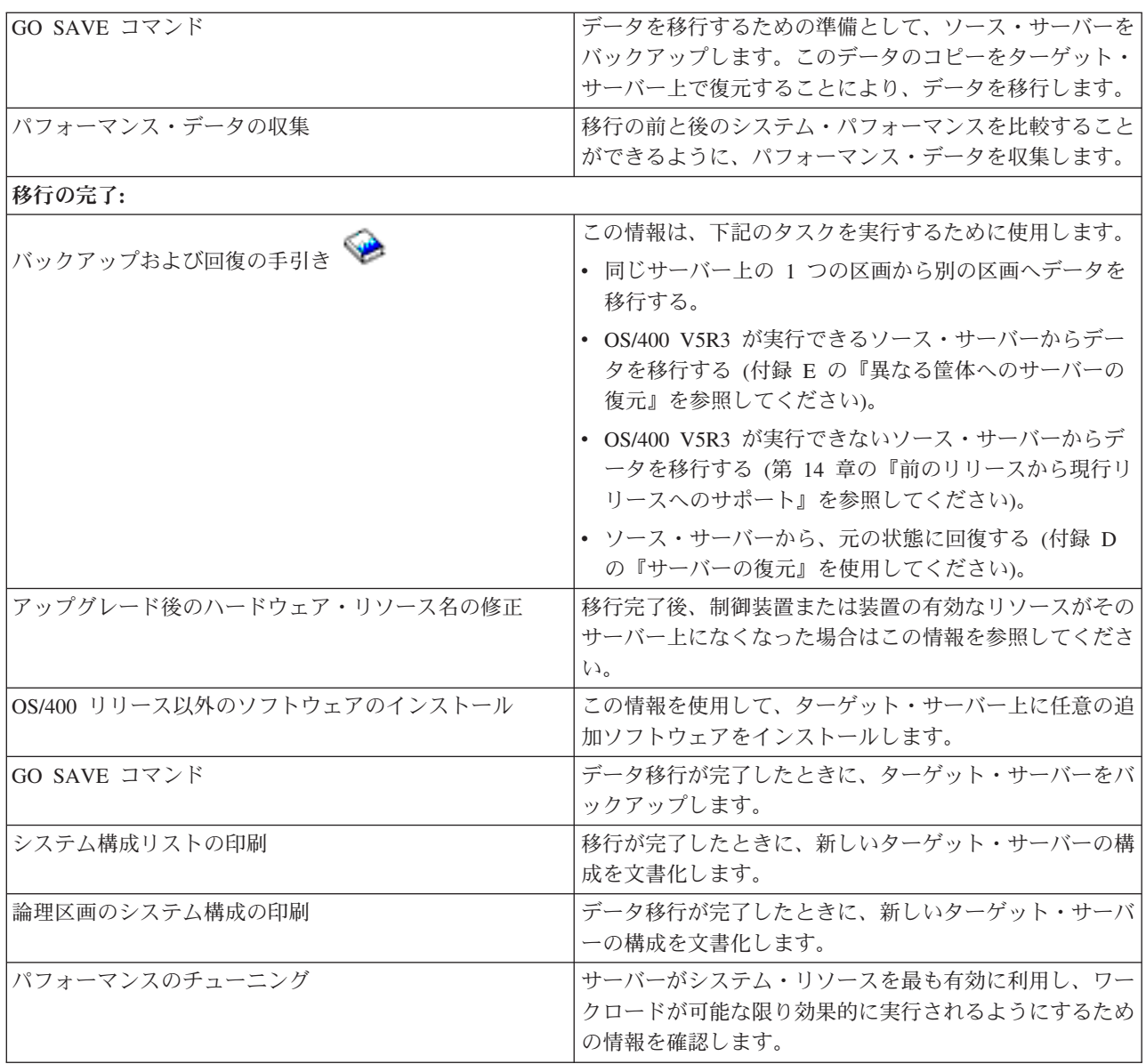

### その他の情報

トピックに密接に関連した、以下の PDF を表示または印刷することもできます。

アップグレード (約 651 KB)

製造番号を保持したまま、新しいハードウェアにサーバーをアップグレードしたい場合に、この情報 を使用できます。

**i5/OS** および関連ソフトウェアのインストール、アップグレードおよび削除 新しい OS/400 リリースでサーバーをアップグレードしたい場合に、この情報を使用できます。

**iSeries** ナビゲーターによる区画化

区画化されたサーバーに、または区画化されたサーバーからアップグレードする場合は、このトピッ クを使用して、論理区画に関する情報が含まれた数多くの PDF を選択することができます。

<span id="page-10-0"></span>バックアップおよび回復の手引き

アップグレードのタスクを実行する前に、サーバーをバックアップするためにこの情報を使用できま す。これにより、アップグレードの際、どこかで問題が発生した場合でも、作動構成を回復すること ができます。

移行に関する追加情報は、 15 [ページの『移行の関連情報』を](#page-20-0)参照してください。

#### **PDF** ファイルの保存

表示または印刷のために、PDF をワークステーション上に保管するには、次の手順を実行します。

- 1. ブラウザーで、PDF ファイルを右マウス・ボタン・クリックする (上記のリンクを右マウス・ボタン・ クリックする)。
- 2. 「リンクを名前を付けて保存」をクリックする。 (IE の場合は「対象をファイルに保存」をクリックす る。)
- 3. PDF を保存したいディレクトリーに進む。
- 4. 「保存」をクリックする。

#### **Adobe Acrobat Reader** のダウンロード

PDF を表示または印刷するために Adobe Acrobat Reader が必要な場合は、 [Adobe Web](http://www.adobe.com/products/acrobat/readstep.html) サイト

(www.adobe.com/products/acrobat/readstep.html) からダウンロードできます。

### 移行の概念

データ移行とは、 iSeries(TM) サーバー (ソース・サーバー) から、別の製造番号を持つ新しい iSeries サー バー (ターゲット・サーバー) にデータを移動するプロセスのことです。このトピックで使用されている用 語に精通するには、 『移行の用語』を参照してください。

#### データ移行プロセス

データ移行プロセスには、データ移行の計画、整理、準備、実行が含まれます。計画が最も難しく、環境の 複雑さによっては、最大で 6 週間ほどかかることがあります。ソース・サーバーへの OS/400<sup>(R)</sup> リリース のインストールには少なくとも 1 時間必要です。ソース・サーバーからターゲット・サーバーへのデータ の移行は、通常、完了するまでに最大 3 日ほどかかることがあります。

# 移行の用語

移行とは、1 台の iSeries(TM) サーバーから他の iSeries サーバーへ、データまたはソフトウェアを移動す るプロセスです。移行に関する説明で使用されている用語に精通するために、この情報を確認してくださ い。 iSeries サーバー、ハードウェア・フィーチャー、またはソフトウェア・バージョンを、別の iSeries サーバー、ハードウェア・フィーチャー、またはソフトウェア・バージョンに移動し、同じサーバー製造番 号を保持する場合は、『アップグレードの用語』を参照してください。

移行 ソフトウェアまたはデータの移動です。このトピックでは、移行は以下のいずれかを指します。

- v 異なるサーバー上 (異なるサーバー製造番号になっている) で使用されているデータまたはソフ トウェアの移動
- ソフトウェアのリリースを 1 つ以上スキップした、データまたはソフトウェアの移動
- 1 つのソフトウェア・フィーチャーが別のソフトウェア・フィーチャーに変換された状態

移行とアップグレードの相違点は、ターゲット・サーバーがソース・サーバーの製造番号をそのま ま保持するかどうかです。

<span id="page-11-0"></span>データ移行

ソフトウェアをアップグレードするとき、または別のハードウェア・サーバーまたはモデルにデー タを転送するときの、データの移動です。

ソース・サーバー

新規レベルのソフトウェアに移行される、既存のサーバーです。

ターゲット・サーバー

移行が完了したときに存在する、計画されたハードウェア構成およびソフトウェア・レベルです。

### 移行の計画

データ移行の計画のために時間をかけることによって、ダウン時間を最小化し、移行の実行を容易にするこ とができます。 2server Information Center の『計画』にある情報を使用して、計画タスクを表示した り、カスタマイズした計画チェックリストを作成したりできます。この情報を使用するには、モデル・リリ ース、フィーチャー、および追加注文したソリューションなど、ご注文に関する特定の情報が必要です。ご 使用の環境用のチェックリストにある計画タスクを完了したなら、このトピックに戻ってください。

データを移行する前に、以下のことを行う必要があります。

次のことを含めた、 ハードウェアの計画を立てます。

- v フィーチャー・コード 0205 のターゲット・サーバーを注文する。 このフィーチャー・コードは、ターゲット・サーバーがデータ移行用にセットアップされるようにし、 さらにデータ移行を完了できるように、最大 70 日間、ソースおよびターゲット・サーバーの両方で新 しいオペレーティング・システムを実行できるようにします。データ移行が完了した後に、ソース・サ ーバー上に以前のオペレーティング・システムを再インストールする必要があります。
- v ディスク・ストレージの要件を確認する。 ターゲット・サーバーで計画されている新しいデータおよびソフトウェアのためだけでなく、新しいオ ペレーション・システム、およびソース・サーバーからのデータのためのディスク・ストレージ容量が 十分あることを確認します。
- v テープの非互換性を確認する。 ターゲット・サーバーと互換性のある、磁気テープ・ドライブがあることを確認する必要があります。

磁気テープ・ドライブの互換性があるかどうかを確認するには、 [Storage Solutions](http://www-1.ibm.com/servers/eserver/iseries/hardware/storage/) Web サイト

または「 iSeries<sup>(TM)</sup> [Handbook](http://www.redbooks.ibm.com/pubs/pdfs/redbooks/ga195486.pdf) → 」を参照してください。磁気テープ装置について詳しくは、『テー プ』トピックを確認してください。

v ターゲット・サーバーの物理的な計画があることを確認する。 ターゲット・サーバーは、一定期間ソース・サーバーの近くでセットアップおよび実行します。ターゲ ット・サーバーに関係した物理的な計画およびセットアップの考慮事項があります。

次のことを含めた、 ソフトウェアの計画を立てます。

v 必要なディスク・ストレージのスペースを見積もる。 ソフトウェアのインストールまたは置き換えを開始する前に、十分なディスク・ストレージがあること を確認する必要があります。

<span id="page-12-0"></span>v 可能なライセンス・プログラムのアップグレード・パスを確認する。 OS/400(R) の新しいリリースをインストールすると、いくつかのライセンス・プログラムが動作しなくな る可能性があります。このリリースで使用できなくなるライセンス・プログラム、および適切な代替策 を識別します。さらに、これらのライセンス・プログラムのデータが失われることを避けるため、 OS/400 の新しいリリースをインストールする前に、サーバーからデータをアクセス可能な位置に移行し ます。

次のことを含めた、接続の計画を立てます。

v コンソールを選択する。 ソース・サーバー上で平衡型コンソールを使用していて、ターゲット・サーバー上でオペレーション・ コンソールを使用している場合は、ターゲット・サーバーから実行する予定のすべての平衡型装置用の 平衡型制御装置があることを確認してください。

これらのタスクを完了後、次のことを含めた、最終的なデータ移行計画を立てます。

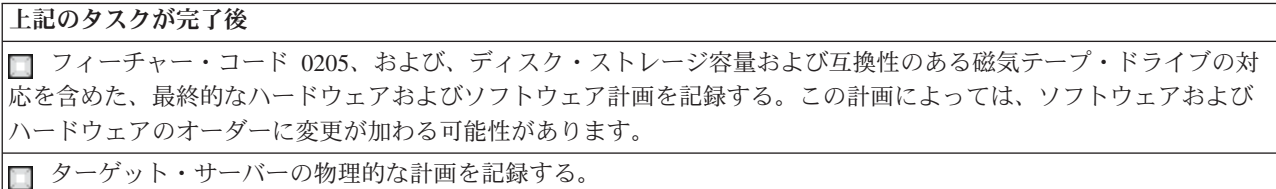

iSeries(TM) Planning and Migration Services は、最新の iSeries モデルへのデータの移行の計画、および実行

を支援します。詳細については、 [Integrated Applications Services](http://www-1.ibm.com/services/its/us/inteapps.html) **We**b サイトの **Migration** を参照し てください。

次のステップは、 『移行の実行』です。

# 移行の実行

このトピックでは、データを 1 台のサーバーから別のサーバーに移行する方法について説明します。これ らのタスクを開始する前に、必要な 6 [ページの『移行の計画』が](#page-11-0)完了していることを確認してください。デ ータの移行は、以下のいずれかの方法で実行できます。

ソース・サーバー上で OS/400(R) V5R3 をロードできる場合は、次のタスクを実行してください。

- 1. 『移行の準備』を行う。
- 2. 9 [ページの『移行の完了』す](#page-14-0)る。

ソース・サーバー上で OS/400 V5R3 がロードできない場合は、次のタスクを実行してください。

- 1. 10 ページの『4*xx* または 5*xx* [サーバーからの移行の準備』す](#page-15-0)る。
- 2. 11 ページの『4*xx* または 5*xx* [サーバーからの移行の完了』す](#page-16-0)る。

### 移行の準備

このトピックでは、新しいターゲット・サーバーへのデータ移行の準備をする方法について説明します。こ の手順を開始する前に、以下の前提条件となるタスクが完了していることを確認してください。

v 予防保守計画 (PSP) 情報を入手し、確認する。 V5R3 データ移行の PSP 文書は、SF98167 です。この文書を調べて、データ移行に影響を与える条件に 関する最新の情報を確認してください。

• 6 [ページの『移行の計画』。](#page-11-0)

その後、データの移行の準備のため、以下のタスクを実行します。

#### ターゲット・サーバーの準備

- 1. コンソールがセットアップされ、作動可能になっていることを確認します。 注**:** ソース・サーバー上で平衡型コンソールを使用していて、ターゲット・サーバー上でオペレーショ ン・コンソールを使用している場合は、ターゲット・サーバーから実行する予定のすべての平衡型装置 用の平衡型制御装置があることを確認してください。
- 2. ターゲット・サーバーがセットアップ済みで、ライセンス内部コードおよびオペレーティング・システ ム (OS/400(R)) のみがインストールされていること (フィーチャー・コード 0205) を確認します。
- 3. サーバーで論理区画が構成されている場合は、ターゲット・サーバー上で論理区画の作成を行い、その 後、各 2 次区画にライセンス内部コードおよび OS/400 をインストールします。これを行うには、各 区画に最低でも 2 時間を要します。
- 4. ディスク装置管理を実行します (たとえば、ディスク保護とディスク構成の管理)。 このためには、「専用保守ツール」画面で「ディスク装置の処理」オプションを使用できます。詳細に

ついては、「バックアップおよび回復の手引き → 」の『ディスクの構成とディスク保護の手順』を 参照してください。

#### ソース・サーバーの準備

- 1. OS/400 リリースのインストールを準備します。 以下のことが行われていることを確認します。
	- v 回線記述の処理 (WRKLIND) コマンドを使用して、未使用の回線と回線記述を表示して削除します。
	- v 装置記述の処理 (WRKDEVD) コマンドを使用して、未使用の装置記述を削除します。

注**:** 回線記述の処理コマンドと装置記述の処理コマンドを使用すると、すべての記述を表示して使用 されているかどうか検査できます。確実に使用されていない記述がある場合は、その記述を削除して ください。確実でない場合は、残しておいてください。

v データ移行の実行後に、元の状態に復元することができるように、サーバー全体を保管します。

注**:** バックアップ・メディアは 2 つ用意しておくことをお勧めします。

フィーチャー・コード 0205 は、データ移行を完了できるように、最大 70 日間、ソースおよびター ゲット・サーバーの両方で新しいオペレーティング・システムを実行できるようにします。データ移 行が完了したら、ソース・サーバーに以前のオペレーティング・システムを再インストールし、サー バーを元の状態に復元する必要があります。サーバーを元の状態に復元するには、「バックアップお

よび回復の手引き 」の付録 D『サーバーの復元』にあるステップに従ってください。復元した いリリースの「バックアップおよび回復の手引き」を使用してください。

- 2. OS/400 リリースのインストールを完了します。
- 3. 以下の方法で、サーバー構成情報を印刷します。
	- a. OS/400 コマンド行に PRTSYSINF と入力して、結果のスプール・ファイルを印刷します。 これにより、ハードウェア・リソース、ソフトウェア・リソース、システム値、インストールされて いる修正 (プログラム一時修正または PTF)、および他の構成情報の報告書が印刷されます。
	- b. 新しいシステム構成リストを印刷して、そのリストを今後参照できるように保存します。
- <span id="page-14-0"></span>c. OS/400 コマンド行に WRKDEVD と入力します。オプション 6 (印刷) を使用して、装置記述を印刷し ます。
- d. OS/400 コマンド行に WRKCTLD と入力します。オプション 6 (印刷) を使用して、制御装置記述を印 刷します。
- e. サーバーが区画化されている場合、論理区画のシステム構成を印刷します。

ソース・サーバーを安定化させる

- 1. ソース・サーバーを新しいリリース・レベルで 2 週間、実行します。
- 2. GO SAVE コマンドのオプション 21 を使用してサーバー全体を保管します。以下のオプションを必ず 指定してください。
	- a. ネットワーク・サーバーをオフに構成変更 ...\*ALL
	- b. ファイル・システムのマウント解除 .........Y

注**:** バックアップ・メディアは 2 つ用意しておくことをお勧めします。

次のステップは、『移行の完了』です。

### 移行の完了

以下に示すタスクを開始する前に、必要な 7 [ページの『移行の準備』が](#page-12-0)完了していることを確認してくださ い。その後、データをターゲット・サーバーまたは区画に移行するには、以下に示すタスクを実行します。

- 1. 「バックアップおよび回復の手引き ♥️ 」の付録 E『異なる筐体へのサーバーの復元』に説明されてい るステップを実行します。 制御装置または装置の有効なリソースがシステム上になくなった場合は、『アップグレード後のハード ウェア・リソース名の修正』にあるステップを実行して必要な修正を行います。
- 2. 新しいライセンス・プログラム (LP) をインストールします。
- 3. 以下の方法で、サーバー構成情報を印刷します。
	- a. OS/400<sup>(R)</sup> コマンド行に PRTSYSINF と入力して、結果のスプール・ファイルを印刷します。 これにより、ハードウェア・リソース、ソフトウェア・リソース、システム値、インストールされて いる修正 (プログラム一時修正または PTF)、および他の構成情報の報告書が印刷されます。
	- b. 新しいシステム構成リストを印刷して、そのリストを今後参照できるように保存します。
	- c. OS/400 コマンド行に WRKDEVD と入力します。オプション 6 を使用して、装置記述を印刷します。
	- d. OS/400 コマンド行に WRKCTLD と入力します。オプション 6 を使用して、制御装置記述を印刷しま す。
	- e. サーバーが区画化されている場合、論理区画のシステム構成を印刷します。
- 4. GO SAVE コマンドのオプション 21 を使用してサーバー全体を保管します。以下のオプションを必ず 指定してください。
	- a. ネットワーク・サーバーをオフに構成変更 ...\*ALL
	- b. ファイル・システムのマウント解除 ..........Y

注**:** バックアップ・メディアは 2 つ用意しておくことをお勧めします。

- 5. 通常の運用を再開して、アプリケーションがすべて正常に実行されることを確認します。
- 6. サーバー・パフォーマンスを調整します。 これにより、サーバーはシステム・リソースを最適に使用でき、最も効果的にワークロードを実行でき ます。

### <span id="page-15-0"></span>**4***xx* または **5***xx* サーバーからの移行の準備

ソースの iSeries<sup>(TM)</sup> サーバーに OS/400<sup>(R)</sup> の V5R3 をインストールできない場合、ソース・サーバーを保 管してから、ターゲット・サーバーにサーバー全体のリカバリーを実行することによって、データを移行す ることができます。このトピックでは、 4*xx* または 5*xx* サーバーから新しいサーバーへのデータ移行の準 備をする方法について説明します。この手順を開始する前に、以下の前提条件となるタスクが完了している ことを確認してください。

- v 予防保守計画 (PSP) 情報を入手し、確認する。 V5R3 データ移行の PSP 文書は、SF98167 です。この文書を調べて、データ移行に影響を与える条件に 関する最新の情報を確認してください。
- 6[ページの『移行の計画』。](#page-11-0)
- 「バックアップおよび回復の手引き ♥️ 」の『前のリリースから現行リリースへのサポート』にある説 明を参照する。

それから、4*xx* または 5*xx* サーバーからデータを移行するために、以下に示すタスクを実行します。

ターゲット・サーバーの準備

- 1. ターゲット・サーバーがセットアップ済みで、ライセンス内部コードおよびオペレーティング・システ ム (OS/400) のみがインストールされていること (フィーチャー・コード 0205) を確認します。
- 2. サーバーで論理区画が構成されている場合は、ターゲット・サーバー上で論理区画の作成を行い、その 後、各 2 次区画にライセンス内部コードおよび OS/400 をインストールします。これを行うには、各 区画に最低でも 2 時間を要します。
- 3. コンソールがセットアップされ、作動可能になっていることを確認します。 注**:** ソース・サーバー上で平衡型コンソールを使用していて、ターゲット・サーバー上でオペレーショ ン・コンソールを使用している場合は、ターゲット・サーバーから実行する予定のすべての平衡型装置 用の平衡型制御装置があることを確認してください。
- 4. ディスク装置管理を実行します (たとえば、ディスク保護とディスク構成の管理)。 このためには、「専用保守ツール」画面で「ディスク装置の処理」オプションを使用できます。詳細に ついては、「バックアップおよび回復の手引き → 」の『ディスクの構成とディスク保護の手順』を

5. ターゲット・サーバーのための配布メディアのコピーを作成します。

#### ソース・サーバーの準備

参照してください。

1. 以下の手順に従ってソース・サーバーをクリーンアップします。

- a. 回線記述の処理 (WRKLIND) コマンドを使用して、未使用の回線と回線記述を表示して削除しま す。
- b. 装置記述の処理 (WRKDEVD) コマンドを使用して、未使用の装置記述を削除します。 注**:** 回線記述の処理コマンドと装置記述の処理コマンドを使用すると、すべての記述を表示して使用 されているかどうか検査できます。確実に使用されていない記述がある場合は、その記述を削除して ください。確実でない場合は、残しておいてください。
- c. ディスク・ストレージ・スペースを終結処理します。
- 2. 必要な修正 (プログラム一時修正または PTF) が適用されていることを確認します。
- 3. パフォーマンス・データを収集します。 これにより、データ移行の前と後のパフォーマンスを比較できます。
- <span id="page-16-0"></span>4. OS/400 コマンド行に RTVSYSINF と入力します。 このコマンドを使用するときには、使用するライブラリーを指定する必要があります。一般には、 QUPGRADE ライブラリーを指定します。このライブラリーが存在しない場合は、ライブラリー作成 (CRTLIB) コマンドで作成してください。
- 5. 以下の方法で、サーバー構成情報を印刷します。
	- a. OS/400 コマンド行に PRTSYSINF と入力して、結果のスプール・ファイルを印刷します。 これにより、ハードウェア・リソース、ソフトウェア・リソース、システム値、インストールされて いる修正 (プログラム一時修正または PTF)、および他の構成情報の報告書が印刷されます。
	- b. 新しいシステム構成リストを印刷して、そのリストを今後参照できるように保存します。
	- c. OS/400 コマンド行に WRKDEVD と入力します。オプション 6 (印刷) を使用して、装置記述を印刷し ます。
	- d. OS/400 コマンド行に WRKCTLD と入力します。オプション 6 (印刷) を使用して、制御装置記述を印 刷します。
	- e. リレーショナル・データベースのディレクトリーがあるなら、OS/400 のコマンド行に DSPRDBDIRE \*ALL OUTPUT(\*PRINT)″ と入力することによって、その項目を印刷します。
	- f. サーバーが区画化されている場合、論理区画のシステム構成を印刷します。
	- g. 必要であれば、スプール・ファイルを保管します。 詳細については、Information Center で『スプール・ファイルの保管』を参照してください。
	- h. ジョブ・スケジューラーの項目はターゲット・サーバーに復元されません。ジョブ・スケジューラ ー項目処理 (WRKJOBSCDE) コマンドの印刷オプションを使用して、現行のジョブ・スケジューラ ー項目を記録しておき、ターゲット・サーバーでそれらを作成できるようにしてください。
- 6. GO SAVE コマンドのオプション 21 を使用してサーバー全体を保管します。以下のオプションを必ず 指定してください。
	- a. ネットワーク・サーバーをオフに構成変更 ...\*ALL
	- b. ファイル・システムのマウント解除 ..........Y
	- 注**:** バックアップ・メディアは 2 つ用意しておくことをお勧めします。

次のステップは、『4*xx* または 5*xx* サーバーからの移行の完了』です。

### **4***xx* または **5***xx* サーバーからの移行の完了

このトピックでは、 4*xx* または 5*xx* サーバーから新しいターゲット・サーバーへのデータ移行を完了する 方法を説明します。以下に示すタスクを開始する前に、必要な 10 ページの『4*xx* または 5*xx* [サーバーから](#page-15-0) [の移行の準備』が](#page-15-0)完了していることを確認してください。

ターゲット・サーバーがセットアップ済みで、ライセンス内部コードおよびオペレーティング・システム (OS/400(R)) のみがインストールされている (フィーチャー・コード 0205) 場合、以下のステップ 1 から開 始できます。新しいサーバーにフィーチャー・コード 0205 がインストールされていない場合、「バックア

ップおよび回復の手引き → ○第 14 章の『前のリリースのユーザー・データの新しいシステムへの復 元: 段階的な指示』で説明されている、ステップ 1 ~ 31 を実行してください。これらのステップが完了 したら、このトピックのステップ 8 から実行してください。

- 1. ターゲット・サーバーにユーザー QSECOFR としてサインオンします。このときには、パスワードを 入力する必要はありません。
- 2. 「IPL オプション」画面で、日時を入力します。値が以下のように設定されていることを確認します。

システムの制限状態開始 = Y IPL 時のシステムの定義または変更 = Y 主要システム・オプションの設定 = Y

- 3. 「主要システム・オプションの設定」画面で、「**N**」を選択して自動構成を無効にします。
- 4. 「IPL 時のシステムの定義または変更」画面で、以下を行います。
	- a. オプション 3 (システム値コマンド) を選択します。
	- b. 「システム値コマンド」画面で、オプション 3 (システム値の処理) を選択します。
	- c. 「システム値の処理」画面で 2 を入力して、以下に示すシステム値を入力します。
		- v QALWOBJRST を \*ALL に変更
		- v QIPLTYPE を 2 に変更
		- v QJOBMSGQFL を \*PRTWRAP に変更
		- v QJOBMSGQMX を最小値の 30 に変更
		- v QPFRADJ を 2 に変更
		- v QVFYOBJRST を 1 に変更
	- d. システムがシステム値を変更し終了後、 F3 を 2 回押して、「IPL 時のシステムの定義または変 更」画面に戻ります。
- 5. 「IPL 時のシステムの定義または変更」画面で、F3 を押して終了し、 IPL を続行します。
- 6. 「パスワード変更」画面で、現在のパスワードとして QSECOFR と入力します。それから新しいパスワ ードを入力します。確認のためパスワードを再度入力して Enter を押します。
- 7. 「バックアップおよび回復の手引き 」の第 14 章の『前のリリースのユーザー・データの新しい システムへの復元: 段階的な指示』で説明されている、ステップ 25 ~ 31 を実行してください。
- 8. 制御装置または装置の有効なリソースがシステム上になくなった場合は、『アップグレード後のハード ウェア・リソース名の修正』にあるステップを実行して必要な修正を行います。
- 9. 新しいライセンス・プログラム (LP) をインストールします。
- 10. 「i5/OS および関連ソフトウェアのインストール、アップグレード、または削除 → 」にあるステップ に従います。
- 11. ジョブ・スケジュール項目追加 (ADDJOBSCDE) コマンドと、ソース・サーバーで印刷した情報を使 用して、ジョブ・スケジューラー項目を追加します。
- 12. リモート・データベースのディレクトリーがあるなら、ソース・サーバーから、リモート・データベー ス・ディレクトリー項目の印刷出力を検索します。リストの項目ごとに、リモート・データベース・デ ィレクトリー項目追加 (ADDRDBDIRE) コマンドを使用して項目を追加します。
- 13. サーバーに Windows<sup>(R)</sup> Server for iSeries<sup>(TM)</sup> をインストールしており、統合 xSeries<sup>(R)</sup> サーバーをオ フに構成変更して保管した場合、以下のステップを実行してください。
	- a. サーバー記述のリンクを追加します。各サーバー記述に関して以下を入力します。 ADDNWSSTGL NWSSTG (storage name) NWSD(server description)
	- b. WRKCFGSTS \*NWS を入力し、オプション 1 を選択して、統合 xSeries サーバーを各サーバーでオン に構成変更します。
- 14. 以下の方法で、サーバー構成情報を印刷します。
	- a. OS/400 コマンド行に PRTSYSINF と入力して、結果のスプール・ファイルを印刷します。 これにより、ハードウェア・リソース、ソフトウェア・リソース、システム値、インストールされ ている修正 (プログラム一時修正または PTF)、および他の構成情報の報告書が印刷されます。
	- b. 新しいシステム構成リストを印刷して、そのリストを今後参照できるように保存します。
- <span id="page-18-0"></span>c. OS/400 コマンド行に WRKDEVD と入力します。オプション 6 を使用して、装置記述を印刷します。
- d. OS/400 コマンド行に WRKCTLD と入力します。オプション 6 を使用して、制御装置記述を印刷し ます。
- e. サーバーが区画化されている場合、論理区画のシステム構成を印刷します。
- 15. GO SAVE コマンドのオプション 21 を使用してサーバー全体を保管します。以下のオプションを必 ず指定してください。
	- a. ネットワーク・サーバーをオフに構成変更 ...\*ALL
	- b. ファイル・システムのマウント解除 ..........Y

注**:** バックアップ・メディアは 2 つ用意しておくことをお勧めします。

- 16. 通常の運用を再開して、アプリケーションがすべて正常に実行されることを確認します。
- 17. サーバー・パフォーマンスを調整します。 これにより、サーバーはシステム・リソースを最適に使用でき、最も効果的にワークロードを実行でき ます。

# シナリオ**:** データ移行

このトピックでは、いくつかのシナリオを紹介しています。これらのシナリオは、現在のデータを別のサー バーに移行することに関係した詳細情報に精通するのに役立ちます。

データ移行シナリオ **1: 620** サーバーの **V4R5** を **520** サーバーの **V5R3** に移行する このシナリオでは、現在 620 サーバーで V4R5 を実行していますが、そのデータを 520 サーバーに移行 します。

#### 行うべき事柄**:**

OS/400(R) V5R3 を 620 サーバーにはインストールできません。データを移行するには、 520 と互換性の ある磁気テープ・ドライブにデータを保管してから、そのデータを 520 サーバーに復元します。 このデータ移行を実行するには、 10 ページの『4*xx* または 5*xx* [サーバーからの移行の準備』し](#page-15-0)てから、 11 ページの『4*xx* または 5*xx* [サーバーからの移行の完了』し](#page-16-0)ます。

データ移行シナリオ **2: 740** サーバーの **V4R5** を区画に分割された **570** サーバーの **V5R3** に移行する このシナリオでは、現在 740 サーバーで V4R5 を実行していますが、そのデータを区画に分割された 570 サーバーに移行します。

#### 行うべき事柄**:**

740 サーバーには OS/400 V5R3 をインストールすることができます。データを移行するには、まず 740 サーバーに V5R3 をインストールしてから、区画に分割された 570 と互換性のある磁気テープ・ドライブ にデータを保管し、その後 570 サーバーにデータを復元します。

このデータ移行を実行するには、 7 [ページの『移行の準備』し](#page-12-0)てから、 9 [ページの『移行の完了』し](#page-14-0)ま す。

データ移行シナリオ **3:** 区画に分割された **830** サーバーの **V5R1** を **825** サーバーの **V5R3** に移行する このシナリオでは、現在 830 サーバーで複数の V5R1 区画を実行していますが、そのデータを 825 サー バーに移行します。

#### 行うべき事柄**:**

825 サーバーには OS/400 V5R3 をインストールすることができます。データを移行するには、まず 830 サーバーのすべての区画に V5R3 をインストールしてから、 825 と互換性のある磁気テープ・ドライブに <span id="page-19-0"></span>各区画のデータを保管し、その後 825 サーバーにデータを復元します。

このデータ移行を実行するには、 7 [ページの『移行の準備』し](#page-12-0)てから、 9 [ページの『移行の完了』し](#page-14-0)ま す。

#### データ移行シナリオ **4:** サーバーに **OS/400** の新しいバージョンをインストールする

このシナリオでは、現在サーバーで V4R5、V5R1、または V5R2 を実行していますが、それを V5R3 に アップグレードします。

#### 行うべき事柄**:**

同じサーバー上に新しいバージョンの OS/400 をインストールする場合は、明示的なデータ移行を実行す る必要はありません。『OS/400 リリースのインストール』トピックを参照して、サーバーに V5R3 をイン ストールします。

#### データ移行シナリオ **5:** サーバーを **890** サーバーにアップグレードする

このシナリオでは、新しい 890 サーバーにアップグレードします。

#### 行うべき事柄**:**

製造番号を変更せずに新しい iSeries(TM) サーバーにアップグレードする場合は、明示的なデータ移行を実 行する必要はありません。『アップグレード』トピックを参照してください。

#### データ移行シナリオ **6: 1** つの区画から別の区画へデータを移行する

このシナリオでは、同じサーバー上の 1 つの区画から別の区画へデータを移行します。

#### 行うべき事柄**:**

iSeries サーバー上の 1 つの区画から、同じサーバー上の別の区画へデータを移行する場合は、「バックア

ップおよび回復の手引き ♥ → の第 4 章の『別の論理区画への論理区画の復元 - チェックリスト 22』の 手順に従ってください。

# データ移行のトラブルシューティング

このトピックでは、データ移行特有の問題に関連した情報を紹介します。多くの場合、データ移行の計画に 時間をかけ、指示に従ってデータ移行を実行することによって、こうした問題は回避できます。

- v サーバーのコントロール・パネル画面に SRC A900 2000 が表示される。 この SRC は、QIPLTYPE が 2 に設定されている場合、またはコンソール画面用の装置記述がない場合 に表示されます。この SRC とメッセージは、データ移行中に表示される場合は正常なものです。その 後、通常の IPL を実行すると、この SRC は表示されなくなります。 SRC A900 2000 が表示されると きにサーバー上に操作可能なワークステーションがない場合、サービス提供元に連絡してください。
- v メッセージ ID CPF3717: ファイルが選択されていない。ファイル *filename* のファイル・ラベルまたは ファイル名が一致しません。が表示される。 このタイプのメッセージは、磁気テープ・ドライブに無効なテープが挿入されている場合、または RESTORE コマンドに無効なパラメーターが指定されている場合に表示されます。
- v 4*xx* または 5*xx* サーバーから移行するときに、ターゲット・サーバーにジョブ・スケジューラー項目が 復元されない。

ジョブ・スケジューラー項目は、ターゲット・サーバーで手操作で再作成する必要があります。データ を移行する前にこれらの項目を印刷していなかった場合は、ソース・サーバーから入手できます。

- <span id="page-20-0"></span>v ソース・サーバーのデータを保管するのに使用したテープを、ターゲット・サーバーで読み取ることが できない。 ターゲット・サーバーと互換性のある磁気テープ・ドライブを使用して、ソース・サーバーのデータを 保管してください。
- v 平衡型装置を構成できない。

ソース・サーバー上で平衡型コンソールを使用していて、ターゲット・サーバー上でオペレーション・ コンソールを使用している場合は、ターゲット・サーバーから実行する予定のすべての平衡型装置用に 平衡型制御装置があることを確認してください。

詳細については、『予防保守計画 (PSP)』の資料を参照してください。 V5R3 データ移行の PSP 文書は、 SF98167 です。この PSP 文書は、影響が大きく広範囲に及ぶ問題について説明します。

# 移行の関連情報

このトピックでは、移行に関連した iSeries(TM) の資料、 IBM(R) Redbooks(TM) (PDF 形式)、Web サイト、 および Information Center のトピックを紹介します。これらの PDF は表示したり印刷したりできます。

アップグレードおよび移行

• アップグレード

製造番号を保持したまま、新しいハードウェアにサーバーをアップグレードする場合に、この情報を使 用します。

v 予防保守計画 **(PSP)** 情報

V5R3 のアップグレードおよびデータ移行の PSP 文書は SF98167 です。この PSP に含まれている情報 では、移行に適用される修正について説明されています。データをサーバー間で移行する前に、この情 報を確認してください。

v **iSeries Server** マイグレーション **V4R5/V5R1** [システム・アップグレード・ガイド](http://www.redbooks.ibm.com/redbooks/pdfs/sg246055.pdf)

❤

この資料は、PCI テクノロジーに関係したさまざまなトピックを説明しています。さらに、高速リンク (HSL) や並行保守機能などの他の重要な機能についても概説しています。また、計画に役立つアップグ レード・シナリオが紹介されています。このシナリオでは、ソース移行のロードおよび LPAR 機能への 移行などのアップグレードを説明しています。さらに、ハードウェアでの投資を保護し、新しいテクノ ロジーへ移行する拡張装置オプションについて説明しています。

v **[iSeries Migration](http://www.ibm.com/eserver/iseries/migration)**

 $+5$ 

この Web サイトでは、現行の移行とアップグレード・パス、 Migration Redbook へのリンク、および SPC 接続の入出力を PCI 接続の入出力に移行する情報について紹介しています。

**• [IBM FACT](http://www.ibm.com/eserver/iseries/fact/)** 

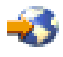

この Web サイトでは、 iSeries モデルとアップグレード・パスを処理する Find and Compare Tools (FACT) を使用できます。

計画

v **[iSeries Planning](http://www.ibm.com/servers/eserver/iseries/support/planning/)**

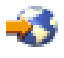

この Web サイトでは、さまざまな計画ツールと情報へのリンクが用意されています。

v **[iSeries Upgrade Planning](http://www-1.ibm.com/servers/eserver/iseries/support/planning/nav.html)**

# 43

この Web サイトでは、 OS/400<sup>(R)</sup> オペレーティング・システムの今後のリリースまたは iSeries の今後 のモデルでサポートされなくなる iSeries 製品またはフィーチャーに関する情報と、 Product Previews、 および Statements of Directions を掲載しています。

ソフトウェアのインストール

#### v **iSeries** プログラム資料説明書

この資料は、システムの運用に影響を与える可能性のあるソフトウェアおよびハードウェアの変更点に ついて説明しています。

**・ i5/OS および関連ソフトウェアのインストール、アップグレードおよび削除** 

OS/400 の新しいリリースにサーバーをアップグレードする場合、この情報を使用します。

#### 論理区画

### v **iSeries** ナビゲーターによる区画化

論理区画を使用することにより、単一の iSeries サーバーにリソースを分散して、複数の独立したサーバ ーのように機能させることができます。このトピックでは、論理区画の処理について、作成から管理の 方法まで説明しています。

v **[Logical partitioning](http://www-1.ibm.com/servers/eserver/iseries/lpar/)**

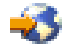

この Web サイトでは、論理区画の方法に加え、計画、サービス、および教育課程について紹介していま す。

v **[LPAR Validation tool](http://www-1.ibm.com/servers/eserver/iseries/lpar/systemdesign.htm)**

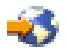

LPAR Validation tool は、区画環境を計画するのを支援する Web ベースのツールです。

#### パフォーマンス管理

v **[iSeries Performance Capabilities Reference](http://www.ibm.com/servers/eserver/iseries/perfmgmt/resource.htm)**

-75

この解説書は、パフォーマンスのベンチマーク測定、容量の計画、およびサーバー・パフォーマンスの 計画に役立つ高度な技術情報を紹介しています。

v **[IBM Workload Estimator for iSeries](http://www.ibm.com/eserver/iseries/support/estimator)**

-23

Workload Estimator tool は、さまざまなワークロードに必要な推奨モデル、プロセッサー、対話型フィ ーチャー、メモリー、およびディスク装置を説明する Web ベースのツールです。

レッドブック

<span id="page-22-0"></span>v **[iSeries Handbook](http://www.redbooks.ibm.com/pubs/pdfs/redbooks/ga195486.pdf)**

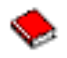

この資料は、 iSeries のモデルとフィーチャーのハードウェアの概念および技術仕様について紹介してい ます。

v **[iSeries and AS/400e System Builder](http://www.redbooks.ibm.com/pubs/pdfs/redbooks/sg242155.pdf)**

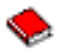

この資料は、 iSeries のモデルおよびフィーチャーの詳細情報および構成規則について説明しています。

サービス

v **[Integrated Applications Services](http://www-1.ibm.com/services/its/us/inteapps.html)**

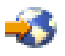

この Web サイトでは、サーバーのアップグレードを支援するために IBM が提供しているサービスの情 報を紹介しています。これらのサービスは、新しい iSeries サーバーの計画およびアップグレードに役立 ちます。サービスには、最終的なハードウェアおよびソフトウェアの構成と、インストール計画を決定 する計画セッションが含まれています。サービス担当者は、 OS/400 の最新のリリースへのアップグレ ード、 SPD 接続の入出力から PCI 接続の入出力への移行、ディスク装置移行の実行、サーバーの統合 などのオンサイト・サービスも提供できます。

# **PDF** ファイルの保存

表示または印刷のために、PDF をワークステーション上に保管するには、次の手順を実行します。

- 1. ブラウザーで、PDF ファイルを右マウス・ボタン・クリックする (上記のリンクを右マウス・ボタン・ クリックする)。
- 2. 「リンクを名前を付けて保存」をクリックする。(IE の場合は「対象をファイルに保存」をクリックす る。)
- 3. PDF を保存したいディレクトリーに進む。
- 4. 「保存」をクリックする。

PDF を表示または印刷するために Adobe Acrobat Reader が必要な場合は、 [Adobe Web](http://www.adobe.com/products/acrobat/readstep.html) サイト

(www.adobe.com/products/acrobat/readstep.html) からダウンロードできます。

# <span id="page-24-0"></span>付録**.** 特記事項

本書は米国 IBM が提供する製品およびサービスについて作成したものです。

本書に記載の製品、サービス、または機能が日本においては提供されていない場合があります。日本で利用 可能な製品、サービス、および機能については、日本 IBM の営業担当員にお尋ねください。本書で IBM 製品、プログラム、またはサービスに言及していても、その IBM 製品、プログラム、またはサービスのみ が使用可能であることを意味するものではありません。これらに代えて、IBM の知的所有権を侵害するこ とのない、機能的に同等の製品、プログラム、またはサービスを使用することができます。ただし、IBM 以外の製品とプログラムの操作またはサービスの評価および検証は、お客様の責任で行っていただきます。

IBM は、本書に記載されている内容に関して特許権 (特許出願中のものを含む) を保有している場合があ ります。本書の提供は、お客様にこれらの特許権について実施権を許諾することを意味するものではありま せん。実施権についてのお問い合わせは、書面にて下記宛先にお送りください。

〒106-0032 東京都港区六本木3-2-31 IBM World Trade Asia Corporation Licensing

以下の保証は、国または地域の法律に沿わない場合は、適用されません。 IBM およびその直接または間接 の子会社は、本書を特定物として現存するままの状態で提供し、商品性の保証、特定目的適合性の保証およ び法律上の瑕疵担保責任を含むすべての明示もしくは黙示の保証責任を負わないものとします。国または地 域によっては、法律の強行規定により、保証責任の制限が禁じられる場合、強行規定の制限を受けるものと します。

この情報には、技術的に不適切な記述や誤植を含む場合があります。本書は定期的に見直され、必要な変更 は本書の次版に組み込まれます。 IBM は予告なしに、随時、この文書に記載されている製品またはプログ ラムに対して、改良または変更を行うことがあります。

本書において IBM 以外の Web サイトに言及している場合がありますが、便宜のため記載しただけであ り、決してそれらの Web サイトを推奨するものではありません。それらの Web サイトにある資料は、こ の IBM 製品の資料の一部ではありません。それらの Web サイトは、お客様の責任でご使用ください。

IBM は、お客様が提供するいかなる情報も、お客様に対してなんら義務も負うことのない、自ら適切と信 ずる方法で、使用もしくは配布することができるものとします。

本プログラムのライセンス保持者で、(i) 独自に作成したプログラムとその他のプログラム(本プログラム を含む)との間での情報交換、および (ii) 交換された情報の相互利用を可能にすることを目的として、本 プログラムに関する情報を必要とする方は、下記に連絡してください。

IBM Corporation Software Interoperability Coordinator, Department 49XA 3605 Highway 52 N Rochester, MN 55901 U.S.A.

本プログラムに関する上記の情報は、適切な使用条件の下で使用することができますが、有償の場合もあり ます。

本書で説明されているライセンス・プログラムまたはその他のライセンス資料は、IBM 所定のプログラム 契約の契約条項、IBM プログラムのご使用条件、IBM 機械コードのご使用条件、またはそれと同等の条項 に基づいて、 IBM より提供されます。

この文書に含まれるいかなるパフォーマンス・データも、管理環境下で決定されたものです。そのため、他 の操作環境で得られた結果は、異なる可能性があります。一部の測定が、開発レベルのシステムで行われた 可能性がありますが、その測定値が、一般に利用可能なシステムのものと同じである保証はありません。さ らに、一部の測定値が、推定値である可能性があります。実際の結果は、異なる可能性があります。お客様 は、お客様の特定の環境に適したデータを確かめる必要があります。

IBM 以外の製品に関する情報は、その製品の供給者、出版物、もしくはその他の公に利用可能なソースか ら入手したものです。IBM は、それらの製品のテストは行っておりません。したがって、他社製品に関す る実行性、互換性、またはその他の要求については確証できません。 IBM 以外の製品の性能に関する質問 は、それらの製品の供給者にお願いします。

IBM の将来の方向または意向に関する記述については、予告なしに変更または撤回される場合があり、単 に目標を示しているものです。

表示されている IBM の価格は IBM が小売り価格として提示しているもので、現行価格であり、通知なし に変更されるものです。卸価格は、異なる場合があります。

本書はプランニング目的としてのみ記述されています。記述内容は製品が使用可能になる前に変更になる場 合があります。

本書には、日常の業務処理で用いられるデータや報告書の例が含まれています。より具体性を与えるため に、それらの例には、個人、企業、ブランド、あるいは製品などの名前が含まれている場合があります。こ れらの名称はすべて架空のものであり、名称や住所が類似する企業が実在しているとしても、それは偶然に すぎません。

#### 著作権使用許諾:

本書には、様々なオペレーティング・プラットフォームでのプログラミング手法を例示するサンプル・アプ リケーション・プログラムがソース言語で掲載されています。お客様は、サンプル・プログラムが書かれて いるオペレーティング・プラットフォームのアプリケーション・プログラミング・インターフェースに準拠 したアプリケーション・プログラムの開発、使用、販売、配布を目的として、いかなる形式においても、 IBM に対価を支払うことなくこれを複製し、改変し、配布することができます。このサンプル・プログラ ムは、あらゆる条件下における完全なテストを経ていません。従って IBM は、これらのサンプル・プログ ラムについて信頼性、利便性もしくは機能性があることをほのめかしたり、保証することはできません。お 客様は、IBM のアプリケーション・プログラミング・インターフェースに準拠したアプリケーション・プ ログラムの開発、使用、販売、配布を目的として、いかなる形式においても、 IBM に対価を支払うことな くこれを複製し、改変し、配布することができます。

強行法規で除外を禁止されている場合を除き、IBM、そのプログラム開発者、および供給者は「プログラ ム」および「プログラム」に対する技術的サポートがある場合にはその技術的サポートについて、商品性の 保証、特定目的適合性の保証および法律上の瑕疵担保責任を含むすべての明示もしくは黙示の保証責任を負 わないものとします。

IBM、そのプログラム開発者、または供給者は、いかなる場合においてもその予見の有無を問わず、以下に 対する責任を負いません。

1. データの喪失、または損傷。

<span id="page-26-0"></span>2. 特別損害、付随的損害、間接損害、または経済上の結果的損害

3. 逸失した利益、ビジネス上の収益、あるいは節約すべかりし費用

国または地域によっては、法律の強行規定により、上記の責任の制限が適用されない場合があります。

それぞれの複製物、サンプル・プログラムのいかなる部分、またはすべての派生的創作物にも、次のよう に、著作権表示を入れていただく必要があります。

(C) IBM (2005). このコードの一部は、IBM Corp. のサンプル・プログラムから取られています。 (C) Copyright IBM Corp. 2005. All rights reserved.

この情報をソフトコピーでご覧になっている場合は、写真やカラーの図表は表示されない場合があります。

### 商標

以下は、IBM Corporation の商標です。 AS/400 AS/400e e (ロゴ) eServer IBM iSeries Operating System/400 OS/400 400 Redbooks

Microsoft、Windows、Windows NT および Windows ロゴは、Microsoft Corporation の米国およびその他の 国における商標です。

他の会社名、製品名およびサービス名等はそれぞれ各社の商標です。

# 資料に関するご使用条件

お客様がダウンロードされる情報につきましては、以下の条件にお客様が同意されることを条件にその使用 が認められます。

個人使用**:** この情報は、すべての著作権表示その他の所有権表示をしていただくことを条件に、非商業的な 個人による使用目的に限り複製することができます。ただし、IBM の明示的な承諾をえずに、これらの資 料またはその一部について、二次的著作物を作成したり、配布 (頒布、送信を含む) または表示 (上映を含 む) することはできません。

商業的使用**:** この情報は、すべての著作権表示その他の所有権表示をしていただくことを条件に、お客様の 企業内に限り、複製、配布、および表示することができます。ただし、IBM の明示的な承諾をえずにこの 情報の二次的著作物を作成したり、お客様の企業外で情報またはその一部を複製、配布、または表示するこ とはできません。

ここで明示的に許可されているもの以外に、情報やデータ、ソフトウェア、またはその他の知的所有権に対 するいかなる許可、ライセンス、または権利を明示的にも黙示的にも付与するものではありません。

<span id="page-27-0"></span>資料の使用が IBM の利益を損なうと判断された場合や、上記の条件が適切に守られていないと判断された 場合、IBM はいつでも自らの判断により、ここで与えた許可を撤回できるものとさせていただきます。

お客様がこの情報をダウンロード、輸出、または再輸出する際には、米国のすべての輸出入関連法規を含 む、すべての関連法規を遵守するものとします。IBM は、この情報の内容についていかなる保証もしませ ん。この情報は、特定物として現存するままの状態で提供され、商品性の保証、不侵害の保証、特定目的適 合性の保証および法律上の瑕疵担保責任を含むすべての明示もしくは黙示の保証責任なしで提供されます。

これらの資料の著作権はすべて、IBM Corporation に帰属しています。

お客様が、このサイトから情報をダウンロードまたは印刷することにより、これらの条件に同意されたもの とさせていただきます。

### コードに関する特記事項

本書には、プログラミングの例が含まれています。

IBM は、お客様に、すべてのプログラム・コードのサンプルを使用することができる非独占的な著作使用 権を許諾します。お客様は、このサンプル・コードから、お客様独自の特別のニーズに合わせた類似のプロ グラムを作成することができます。

すべてのサンプル・コードは、例として示す目的でのみ、IBM により提供されます。このサンプル・プロ グラムは、あらゆる条件下における完全なテストを経ていません。従って IBM は、これらのサンプル・プ ログラムについて信頼性、利便性もしくは機能性があることをほのめかしたり、保証することはできませ ん。

ここに含まれるすべてのプログラムは、現存するままの状態で提供され、いかなる保証も適用されません。 商品性の保証、特定目的適合性の保証および法律上の瑕疵担保責任の保証の適用も一切ありません。

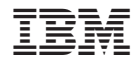

Printed in Japan